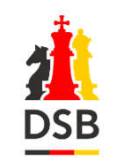

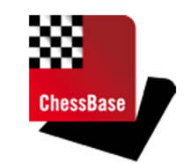

#### **Captains-Meeting DSOL**

# **15.01.2021 - Beginn 19:30 Uhr**

# Herzlich willkommen!

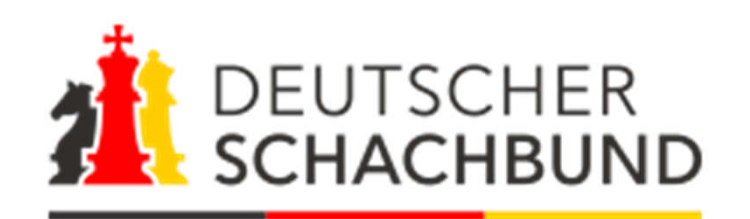

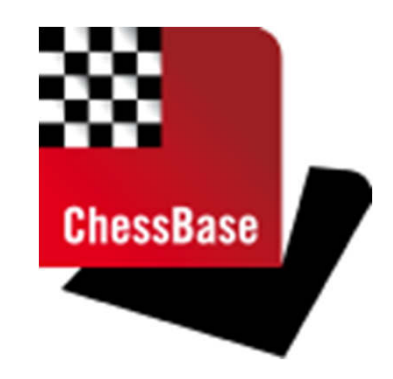

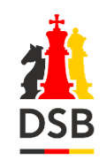

**Deutsche Schach-Online-Liga**

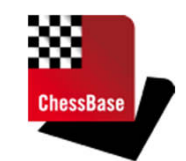

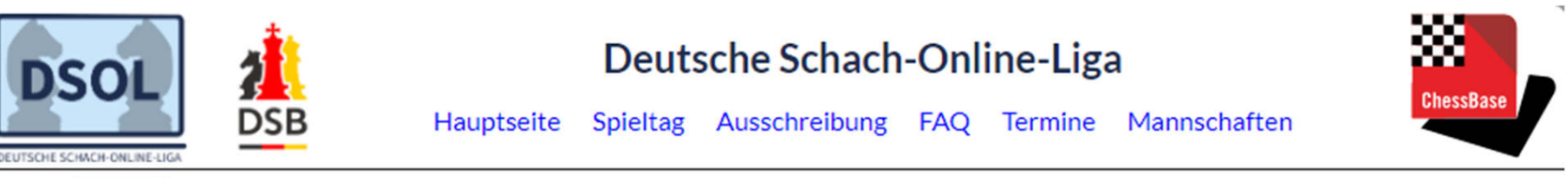

Saison  $2021$   $\vee$ 

#### 3.000 Spieler in 385 Mannschaften - Deizisau mit Donchenko, Blübaum und Keymer

**Ligen: 2021** 

1. Liga Gruppe A 1. Liga Gruppe B 1. Liga Gruppe C 1. Liga Gruppe D

#### 2. Liga Gruppe A 2. Liga Gruppe B 2. Liga Gruppe C 2. Liga Gruppe D

3. Liga Gruppe A 3. Liga Gruppe B 3. Liga Gruppe C 3. Liga Gruppe D

4. Liga Gruppe A 4. Liga Gruppe B 4. Liga Gruppe C 4. Liga Gruppe D

5. Liga Gruppe A 5. Liga Gruppe B

Die Deutsche Schach-Online-Liga (DSOL) geht ab dem 18. Januar in die zweite Runde. Im Juni 2020 startete die DSOL ihre erste Saison im Zuge der Corona-Krise, um den Spielerinnen und Spielern während des ausgesetzten regulären Spielbetriebs eine Online-Alternative zu bieten. Das gemeinsame Projekt mit ChessBase war gleich im ersten Jahr ein großer Erfolg und kann mit 385 gemeldeten Mannschaften nun sogar einen Zuwachs von rund 60 Prozent verzeichnen. Unter den rund 3000 gemeldeten Spielerinnen und Spielern finden sich auch zahlreiche DSB-Kaderspieler.

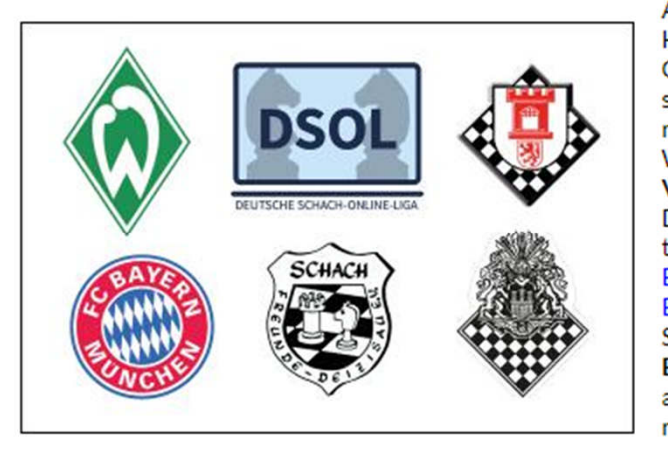

Alle Meister der vergangenen Saison stellen sich der Herausforderung, ihren Titel zu verteidigen. Neu dabei ist als Top-Gesetzter der 1. Liga die Mannschaft der Schachfreunde Deizisau, die sich auch in der Schachbundesliga mit den stärksten Spielern der Welt misst. Mit den drei besten Spielern Deutschlands nach Deutscher Wertungszahl (DWZ) Alexander Donchenko, Matthias Blübaum und Vincent Keymer sowie vier weiteren DSB-Kaderspielern geht Deizisau als großer Favorit in den Wettbewerb. Weitere teilnehmende Vereine aus der Schachbundesliga sind Werder Bremen, der FC Bayern München, die SG Solingen, die Schachfreunde Berlin und der Hamburger Schachklub. Letzterer tritt am virtuellen Spitzenbrett mit keinem Geringeren als dem Deutschen Meister Luis Engel an. Der Lübecker SV wartet dort mit Schachprominenz der anderen Art auf: DSB-Präsident Ullrich Krause soll hier für die nötigen Punkte im Kampf um einen Spitzenplatz in der 2. Liga sorgen.

Ein besonderes Highlight in dieser Saison wird die neue Live-Show auf Twitch mit Großmeister Sebastian Siebrecht sein. An jedem Freitagsspieltag wird er durch den Abend führen und dabei Partien kommentieren, teilnehmende Vereine vorstellen und Gäste empfangen.

### https://dsol.schachbund.de

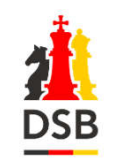

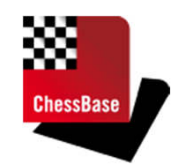

# **DSOL 2021**

- 385 Teams / 3.000 Spieler/innen
- 13 Ligen / 50 Staffeln
- Jeden Freitag DSOL-Live-Show mit Großmeister Sebastian Siebrecht
- Kritik & Lob sind erwünscht!

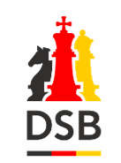

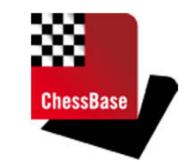

#### **Grußwort des DSB-Präsidenten Ullrich Krause**

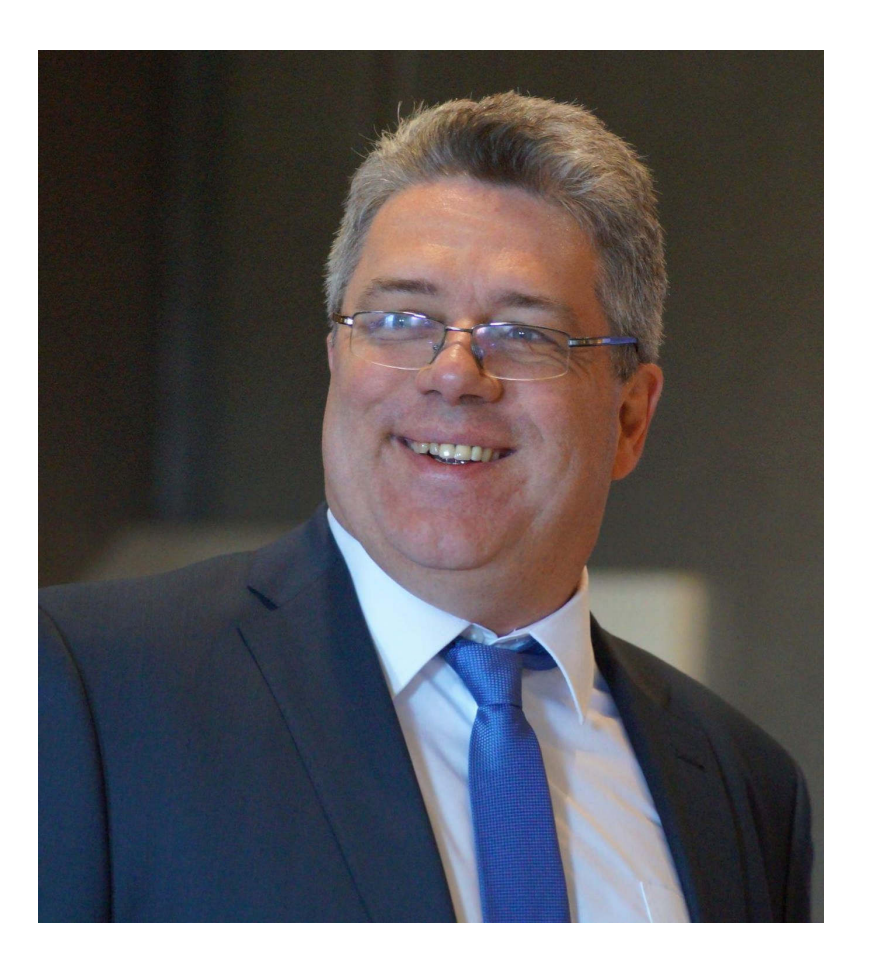

Foto: Frank Hoppe

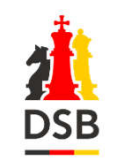

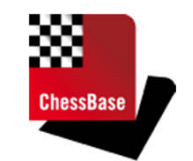

# **385 Mannschaften, 13 Ligen, 50 Staffeln**

- Bedenkzeit: 45 Minuten + 15 Sekunden
- • Liga- und Gruppeneinteilung
	- •Keine zwei Teams eines Vereins in einer Gruppe
	- $\bullet$  Sortierung der Mannschaftsnummern eines Vereins nach Rating
- • Play-Offs
	- $\bullet$  Qualifikation: Platz 1 & 2 jeder Gruppe in jeder Liga (Liga 13: Platz 1 bis 4)

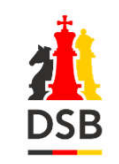

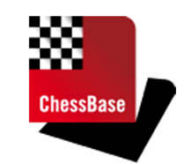

- $\bullet$  Hinterlegung der ChessBase-Accounts
	- •CB-Accounts hinterlegen
	- •Realnamen eintragen!
	- Ein Account im Status "OK" kann nicht mehr geändert werden.
	- In der Mannschaftsaufstellung am Spieltag dürfen nur Spieler im Status "OK" eingesetzt werden.
	- An einem Wochentag darf ein Spieler nur für eine Mannschaft aufgestellt werden.

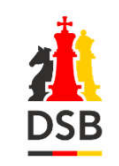

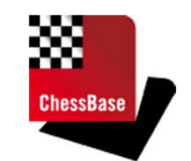

- • Spieltag:
	- • Maßgeblich ist der von der Heimmannschaft gewählte Wochentag (Hamburger Modell)
	- •37% der Mannschaften haben den Freitag gewählt
	- •Beginn aller Partien: 19:30 Uhr
	- $\bullet$  Verlegung innerhalb der Spielwoche ist nur möglich, wenn sich beide Mannschaftsleiter einigen (Mitteilung an die Turnierleitung spätestens einen Tag vor dem Wettkampf)
- • Farbverteilung Gastgeber (Heimmannschaft):
	- •1. Brett: Schwarz, 2. Brett: Weiß, 3. Brett: Weiß, 4. Brett: Schwarz
- • Gewertete Partien auf dem ChessBase-Server (Server-ELO, keine DWZ- & keine FIDE-ELO-Auswertung)

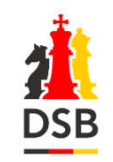

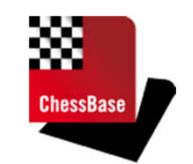

# **Was ist für Spieler erlaubt?**

- •Kommunikation nur im Turnierraum-Chat und nur "an alle" erlaubt
- $\bullet$  Frage an den Mannschaftsleiter bezüglich Remis-Gebote  $\rightarrow$  Ja, Chat "an alle"
- $\bullet$ Streaming nur der eigenen Partie
- $\bullet$  Betrachten der anderen Partien des Mannschaftskampfes (keine Engine, keine Analyse!)

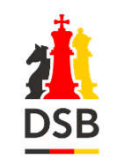

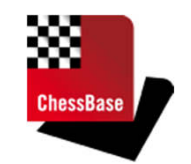

## **Was ist für Spieler erlaubt?**

- Spielen am DGT-Brett / klassischen Brett (ohne Analyse!)
- $\bullet$ Essen, Trinken, …

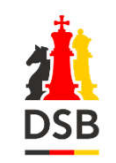

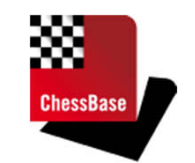

#### **Was ist für Spieler nicht erlaubt?(Beispiele)**

- $\bullet$  Nutzung jeglicher Hilfsmittel (Schachbücher, Engine, Vorsagen, …)
- Spielen unter falschem oder fremdem Account
- $\bullet$ Wechseln des Turnierraums
- $\bullet$ Analyse auf einem anderen Brett

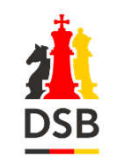

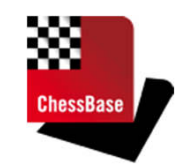

#### **Nachmelden von Spielern**

- • Bis zu zwei Spieler können nachgemeldet werden, wenn noch keine 10 Spieler in der Mannschaft gemeldet sind. Die neuen Spieler werden immer hinten angefügt.
- • Der nachgemeldete Spieler darf nicht besser als der viertbeste Spieler der Mannschaft sein.
- • Ein Spieler darf insgesamt in maximal zwei Mannschaften gemeldet werden.
- • Wird die Nachmeldung gespeichert, ist eine Änderungnicht mehr möglich!

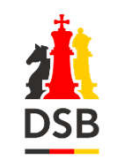

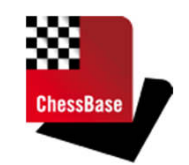

# **Meldung der Aufstellung**

- • Spätester Meldetermin: 19:15 Uhr (**Neu!** )
	- •Über https://dsol.schachbund.de
	- Bitte meldet möglichst früher! (24h vor Beginn möglich) •
	- $\bullet$ Bis 15 Minuten vor Start kann die Aufstellung geändert werden.
	- • Erinnerung 60 Minuten vor Spielbeginn per E-Mail bei fehlender Aufstellung an Mannschaftsleiter & Stellvertreter
	- $\bullet$ Es können nur Spieler mit dem Status "OK" eingesetzt werden.
	- $\bullet$  Bei Problemen bitte an den am Spieltag zuständigen Schiedsrichter wenden!
	- • Die Aufstellungen werden 15 Minuten vor Wettkampfbeginn veröffentlicht.
- • Die Meldung wird automatisch an den ChessBase-Server übertragen.

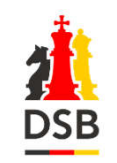

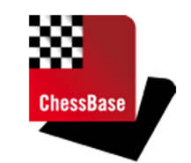

# **(Stellvertretender) Mannschaftsleiter**

- •Registrierung auf der DSOL-Seite
- • Zuweisung & Änderung in der Mannschaft als Stellvertretender Mannschaftsleiter
- Siehe auch FAQ Punkt 7

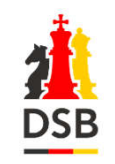

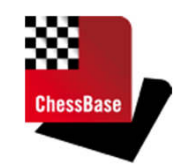

# **Wie wird gespielt?**

- • Über den Web-Browser oder einen ChessBase-Windows-Client.
- •Gespielt wird im Raum der Heimmannschaft.
- $\bullet$  Bitte begrüßt eure Gegner im Chat freundlich und reagiert auf Fragen der Schiedsrichter!
- $\bullet$  Sobald der Mannschaftsleiter den Wettkampf startet, erhält der Spieler sein Partiefenster automatisch, sofern er sich im richtigen Raum befindet.

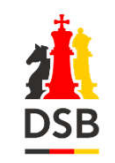

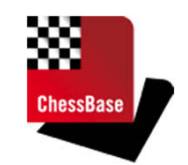

# **Wie wird gespielt?**

- • Web-Browser:
	- • Verlinkung von der DSOL-Webseite am Spieltag hinter jeder Paarung
	- • Bei der Anmeldung gelangen die Teilnehmer automatisch in den richtigen Raum.
- • ChessBase-Account
	- • Alle Teilnehmer bekommen für die Dauer der DSOL einen Premium-Zugang. Sollte bereits ein Premium-Zugang bestehen, so wird dieser um die Laufzeit der DSOL verlängert.
	- •Bitte Realnamen korrekt eintragen!

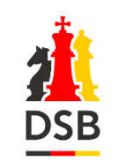

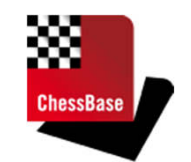

# **Wie wird im Windows-Client gespielt?**

- $\bullet$  Unterstützte Windows-Clients sind:
	- •Fritz 16 oder 17
	- •Komodo 13 oder Komodo 14
	- $\bullet$ ChessBase 15 oder 16
	- $\bullet$ der kostenlose PlayChess-Client
- $\bullet$  Bitte aktuelle Updates installieren! Die Räume sind für alte Programmversionen gesperrt!

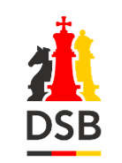

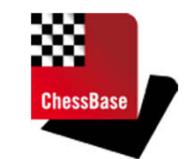

#### **Wie wird gespielt? – Räume im Windows-Client**

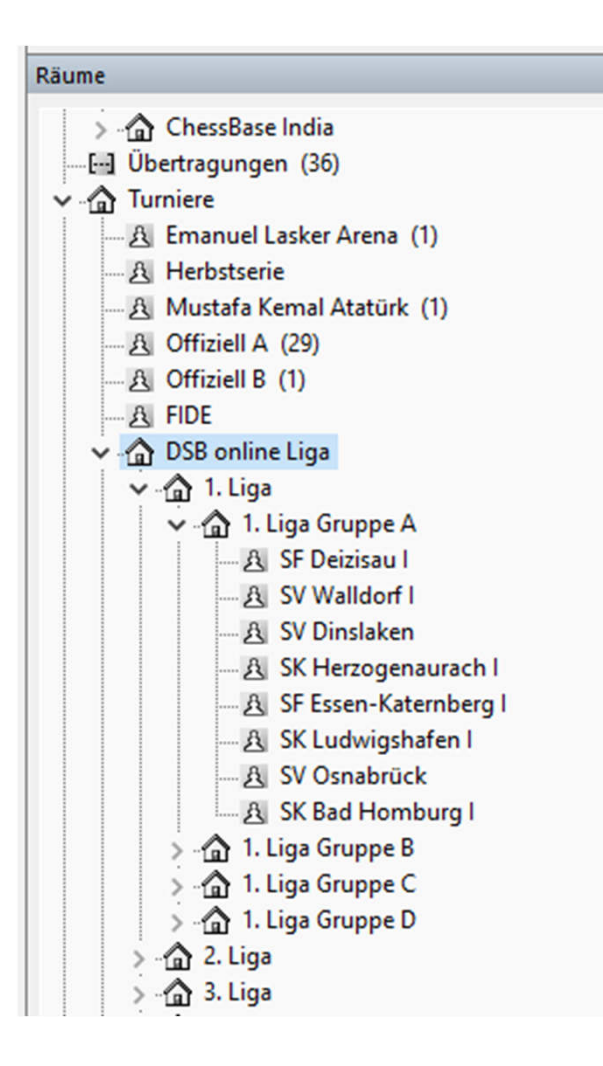

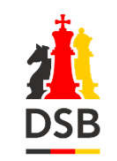

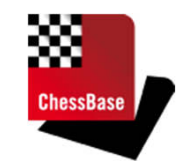

#### **Start des Wettkampfes durch den Mannschaftsleiter**

- $\bullet$  Anmeldung an der **PlayChess-Software** mit separatem ChessBase-Zugang (2. Zugang) für den Mannschaftsleiter zum Start der Wettkämpfe
	- • Achtung: es gibt einen DSOL-Zugang für den Mannschaftsleiter zur Meldung der Aufstellung und einen ChessBase-Zugang für den PlayChess-Account!
		- Weitergabe an den Stv. Mannschaftsleiter ist möglich•
		- Der Zugang steht nach Anmeldung auf der DSOL-Seite. •
	- • Als Mannschaftsleiter (oder Vertreter): spezielle Version des PlayChess-Clients, Download über die DSOL-Webseite
	- Wenn man als Mannschaftsleiter für mehrere Teams fungiert, muss  $\bullet$ die PlayChess-Software für jedes Team separat gestartet werden.
- $\bullet$  Start der Runde
	- Alle Partien (auch bei nicht anwesenden Spielern) werden sofort •gestartet. Die Uhr von Weiß läuft.

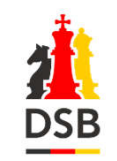

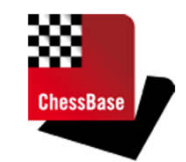

### **Start des Wettkampfes durch den Mannschaftsleiter**

- • Die eigene Partie wird mit dem **eigenen bei der Meldung angegebenen ChessBase-Account** im Browser oder einer anderen Instanz der ChessBase-Software (PlayChess, Fritz, ChessBase, Komodo, …) gespielt, nicht mit dem Mannschaftsleiter-ChessBase-Account
- Sonderfälle:
	- $\bullet$ Verbindungsabbruch / Disconnect
	- $\bullet$ Heim-Mannschaftsleiter darf seine Uhr anhalten

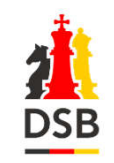

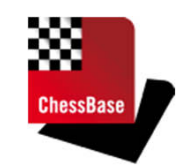

# **Übernahme der Ergebnisse**

- Die Ergebnisse werden automatisch auf die DSOL-Seite übertragen.
- Bitte kontrolliert die übernommenen Ergebnisse und informiert bei Abweichungen die Schiedsrichter unter dsol@schachbund.de!
- •• Eine Änderung unter https://dsol.schachbund.de ist nur durch die Schiedsrichter möglich.

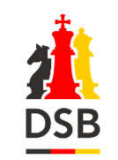

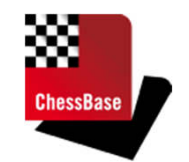

## **Schiedsrichter- & Organisations-Team**

IA Gerhard BertagnolliFA Jonathan Born IA Carsten HaaseIA Frank JägerIA Gregor Johann IA Jürgen KlünersNSR Sandra SchmidtIA Hugo SchulzIA Thomas WiedmannIA Fabian WinkerMatthias Berndt (Programmierung DSOL-Webseite)GM Sebastian Siebrecht (DSOL-Live-Show)FM Olaf Steffens (Twitter)ChessBase (Martin Fischer, Holger Lieske, Lutz Nebe, Emine Yanik) DSB-Geschäftsstelle (Dr. Marcus Fenner, Frank Hoppe, Arne Jachmann, …)

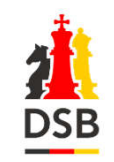

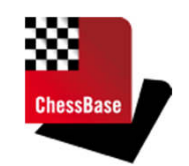

**Anti-Cheating-Team**

IA Ralph AltIA Jürgen KohlstädtMartin Fischer (ChessBase)

E-Mail: dsol-anti-cheating@schachbund.de

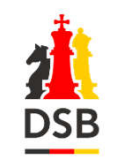

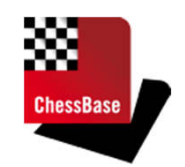

#### **Kontakt zum Team**

E-Mail: dsol@schachbund.de

# Telefon: 030 / 3000 78 11

 (**ab 19 Uhr**, Umleitung der DSB-Telefonnummer an jedem Spielabend zum jeweils zuständigen Schiedsrichter)

### Zoom-Meeting zur technischen Hilfestellung

(an Spieltagen Mo-Fr, ab 19 Uhr, Zugang siehe FAQ Punkt 3)

# Laufende Aktualisierung unserer FAQ-Seite!

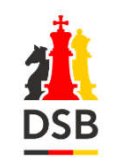

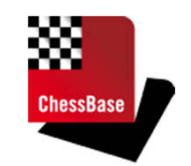

**Berichte über die DSOL**

- ChessBase und der DSB freuen sich über Fotos & Berichte eurer DSOL-Kämpfe
- $\bullet$ • Kontakt: andreschulz@chessbase.com & dsol@schachbund.de

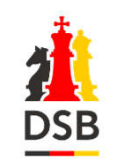

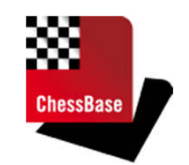

**Schlussbemerkungen**

# Bitte schaut regelmäßigin unsere FAQ:https://dsol.schachbund.de/faq.php

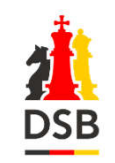

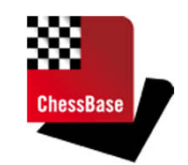

**Schlussbemerkungen**

# Ich wünsche allen faire und spannende Partien!